# [外部] — 在後台運行FireAMP聯結器客戶端服務 並隱藏使用者介面

#### 目錄

簡介 程式 相關檔案

# 簡介

您可以在後台運行FireAMP聯結器服務,並向使用者隱藏客戶端使用者介面。 它可以防止終端使用 者看到有關雲、檔案和網路的任何活動的通知。本文介紹允許聯結器作為服務運行,但使用者介面 元件不運行的選項。

### 程式

要使用FireAMP雲控制檯的客戶端使用者界面隱藏FireAMP聯結器,請執行以下步驟

1. 登入到FireAMP控制檯並導航到**管理>策略**。

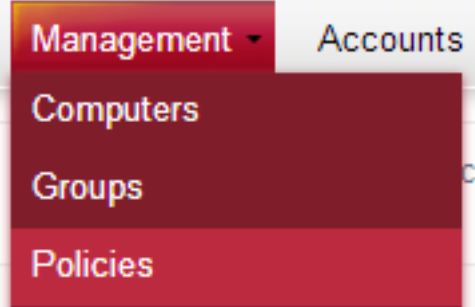

2. 在要修改的策略上按一下Edit。

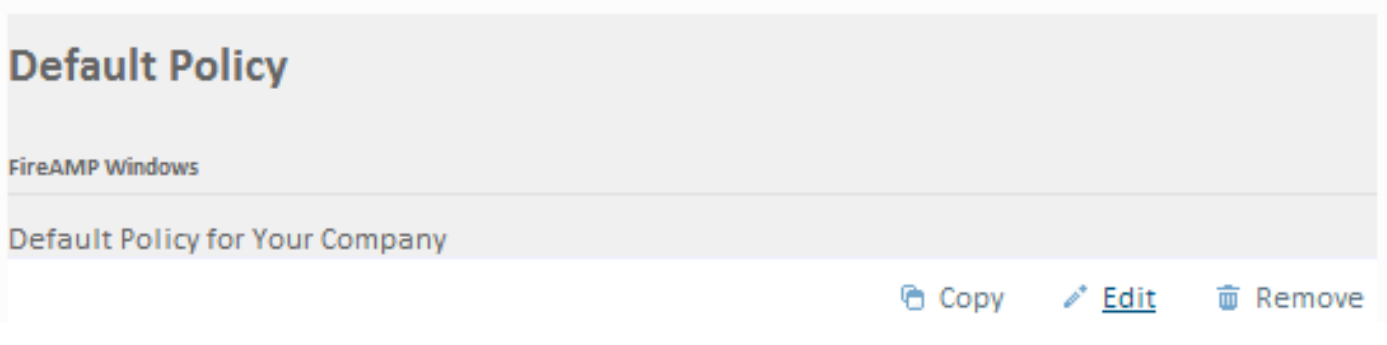

3. 在General頁籤下展開Client User Interface。

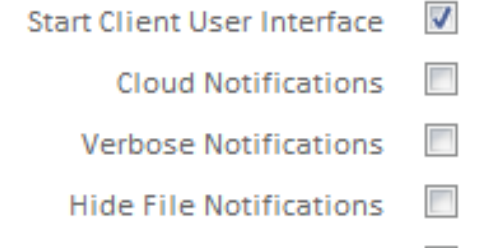

Hide Network Notifications |

4. 取消選中Start Client User Interface覈取方塊。此選項允許您指定是否完全隱藏聯結器使用者介 面。取消選中此選項將允許聯結器作為服務運行,但使用者介面元件不會運行。

**注意**:如果更改此設定,則必須在聯結器生效之前重新啟動它。

5. 選中Hide File Notifications和Hide Network Notifications覈取方塊。

• **「隱藏檔案**通知」可禁止當聯結器判定或隔離惡意檔案時向使用者顯示通知。

● **隱藏網路**通知會在聯結器檢測到或阻止惡意網路連線時禁止向使用者顯示通知。

或者,您可以取消選中Cloud Notifications,這是當FireAMP聯結器成功連線到雲時來自通知中心的 氣球彈出視窗。它顯示註冊到雲的使用者數和檢測數。

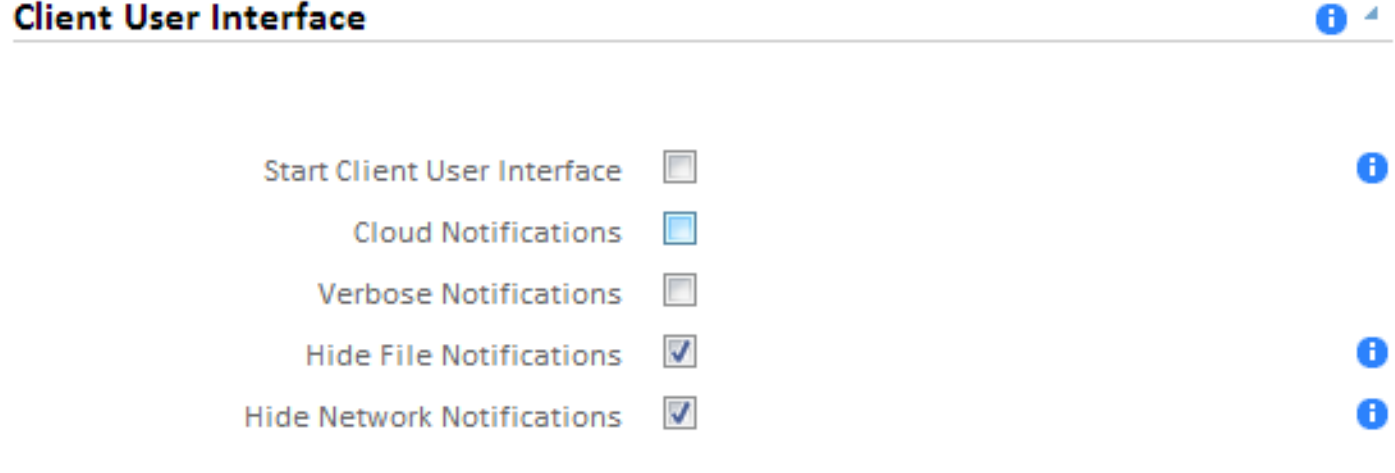

#### 6. 按一下Update Policy。

**Update Policy** 

現在,在下一次策略檢查中,FireAMP聯結器將接收新策略和設定。下次重新啟動後,FireAMP聯 結器客戶端介面將不會啟動,終端使用者將看不到來自FireAMP聯結器的任何通知。

**提示:**如有必要,使用命令列開關安[裝FireAMP聯結器安裝程式時,您還可以禁用或隱藏「開](/content/en/us/support/docs/security/sourcefire-fireamp-endpoints/118587-technote-fireamp-00.html) [始」選單、「上下文」選單和「案頭」中的各種選項](/content/en/us/support/docs/security/sourcefire-fireamp-endpoints/118587-technote-fireamp-00.html)。

# 相關檔案

● [FireAMP聯結器安裝程式的命令列開關](/content/en/us/support/docs/security/sourcefire-fireamp-endpoints/118587-technote-fireamp-00.html)